## Matemática - Avanzada

Utilizaremos la trigonometría para navegar en la Base Motriz.

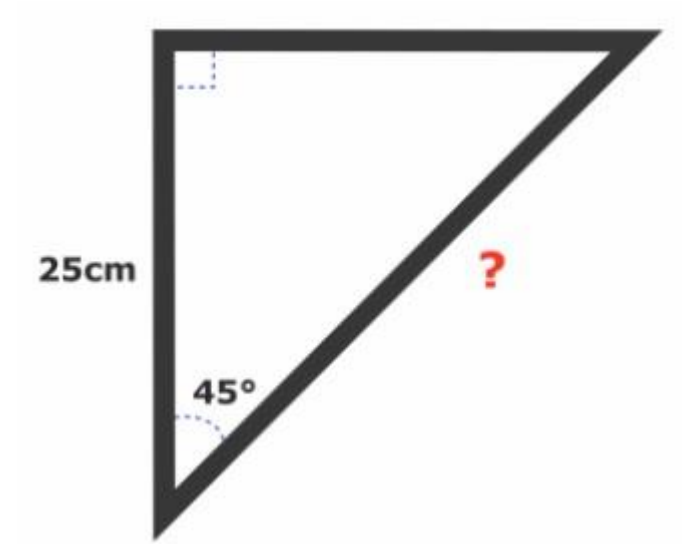

Tenemos que montar el Girosensor.

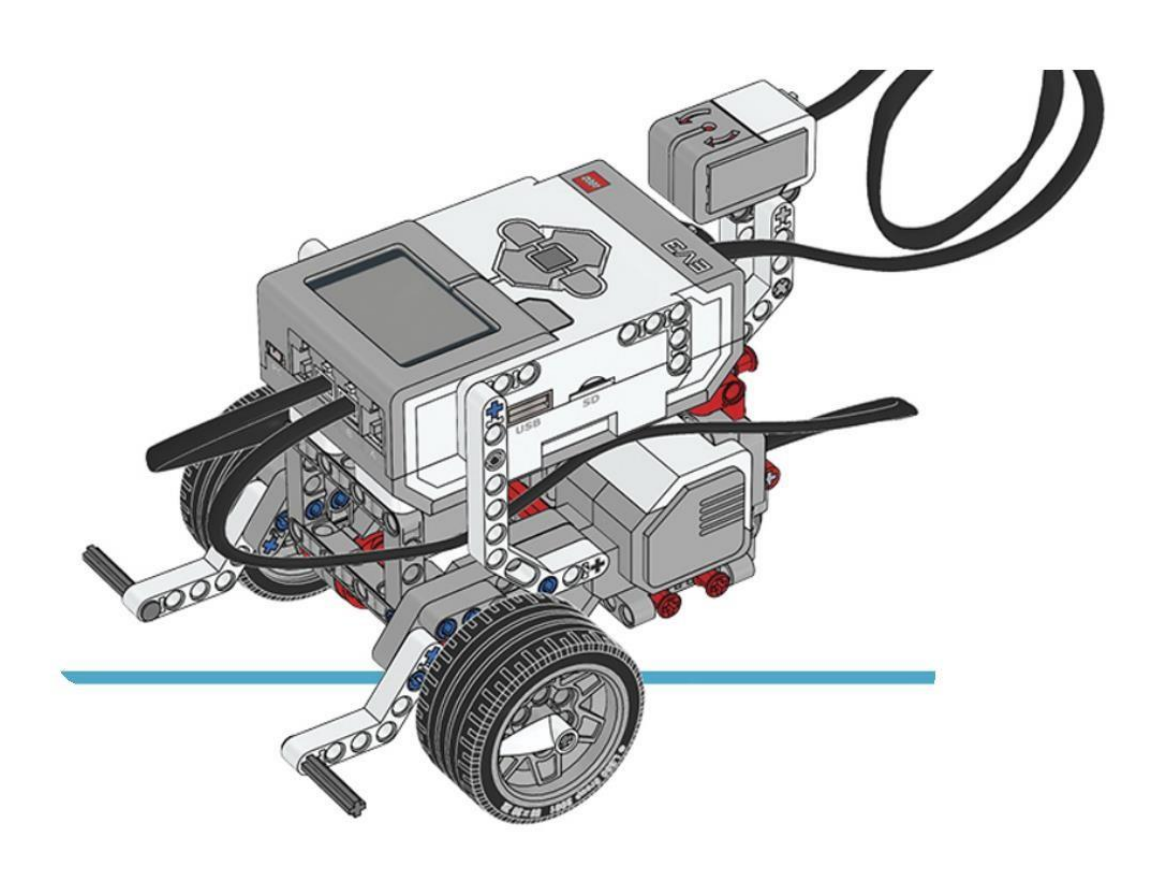

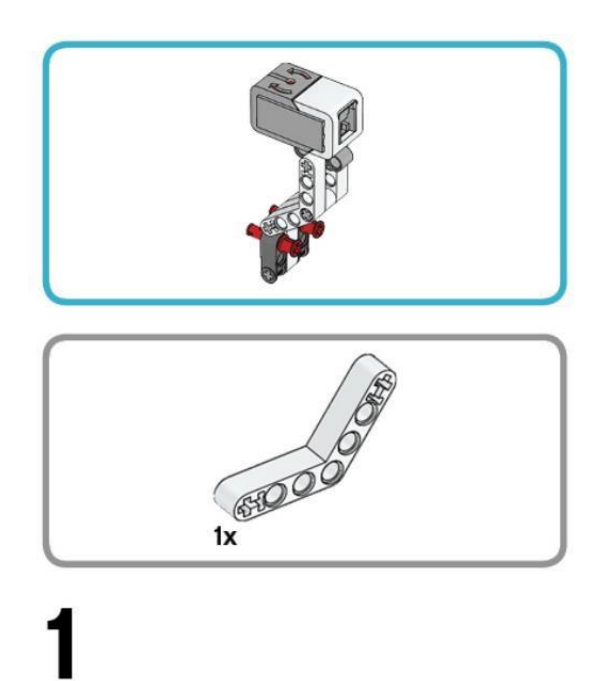

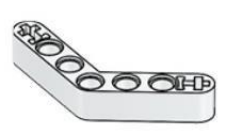

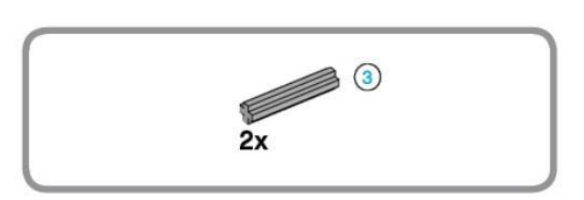

## $\overline{2}$

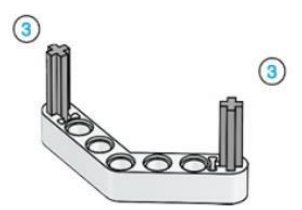

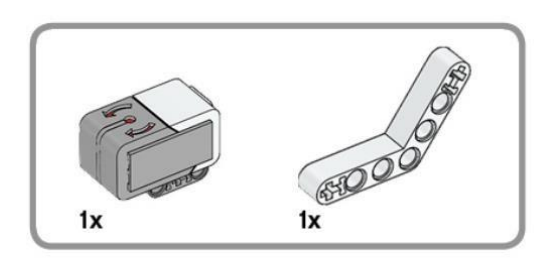

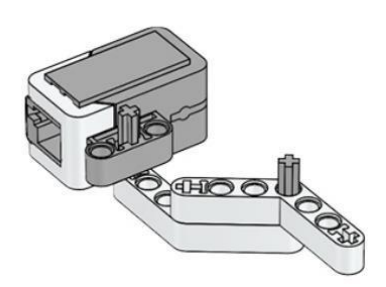

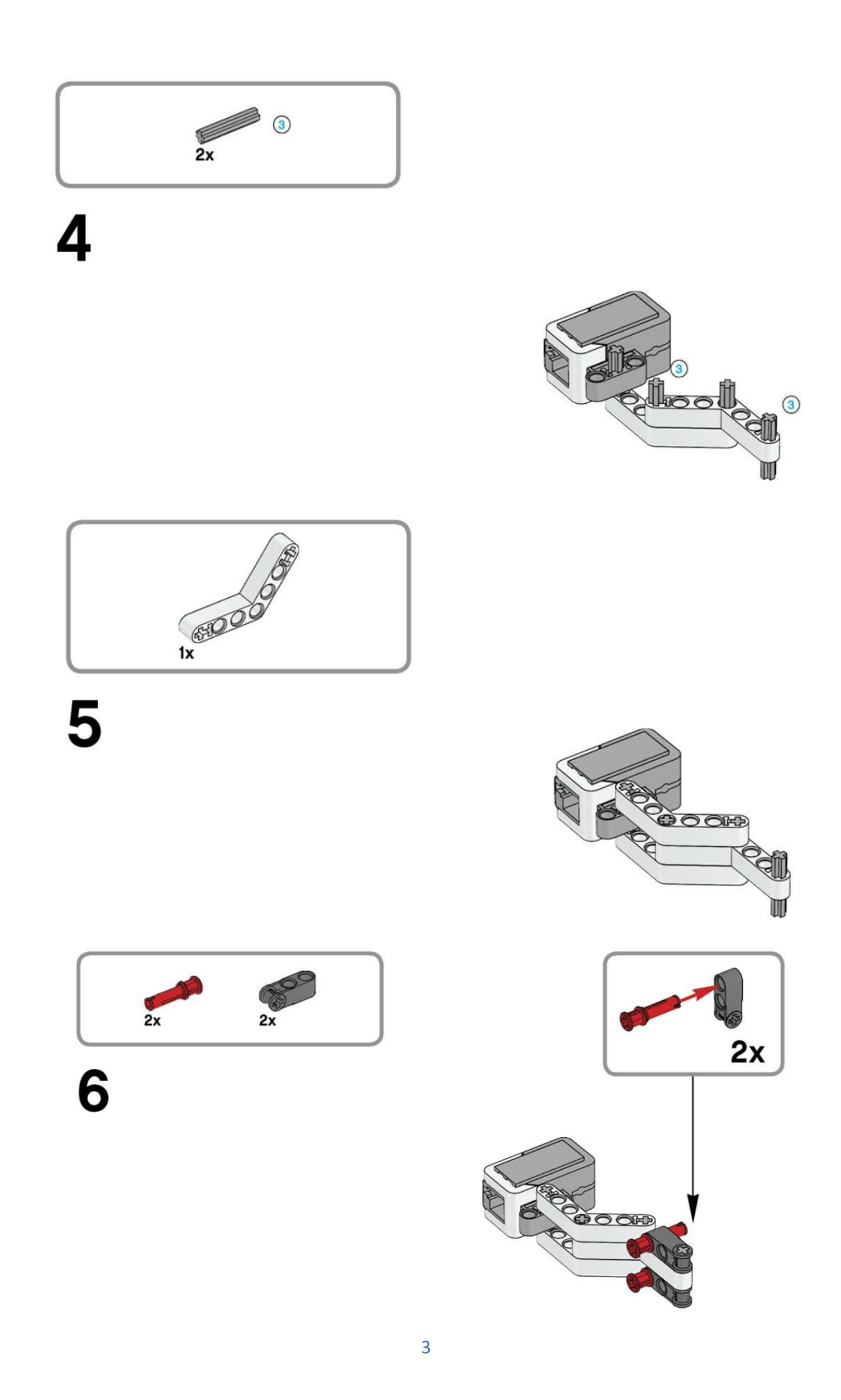

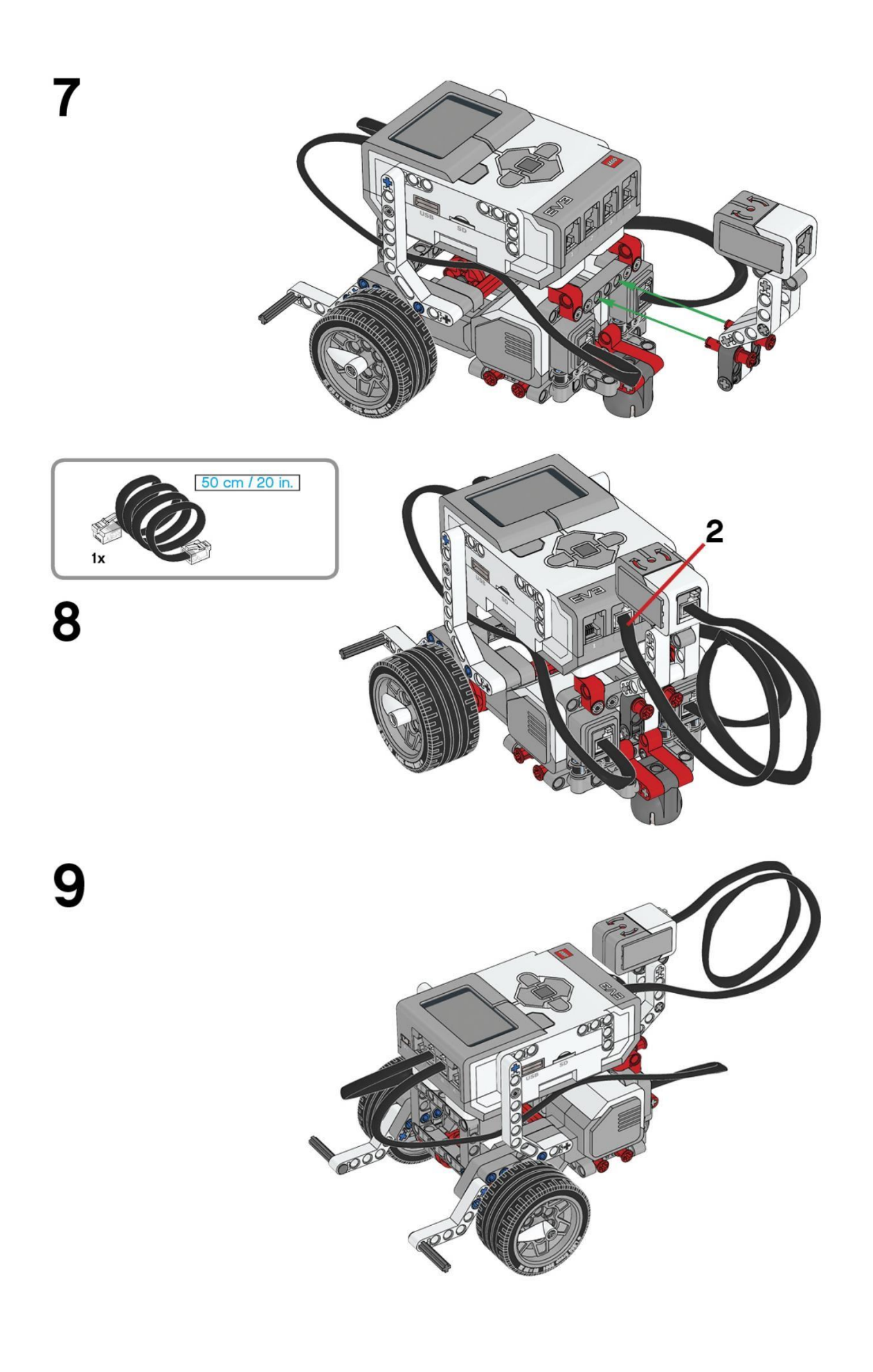

Este es el resultado:

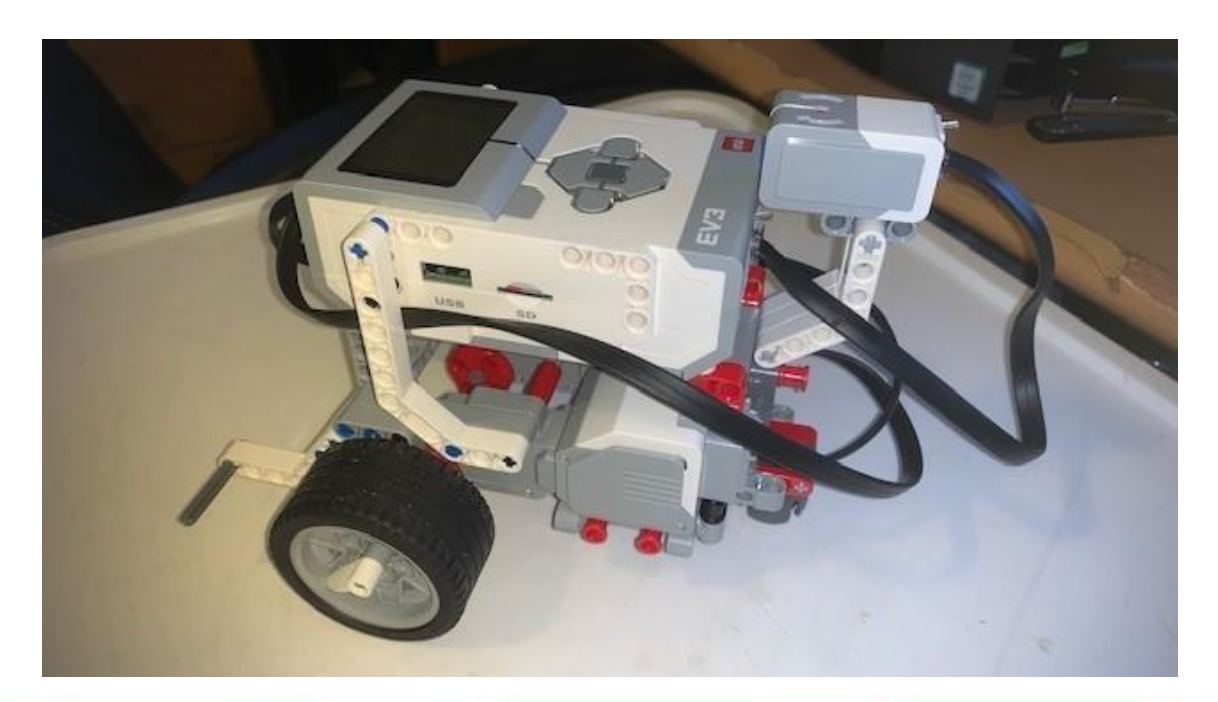

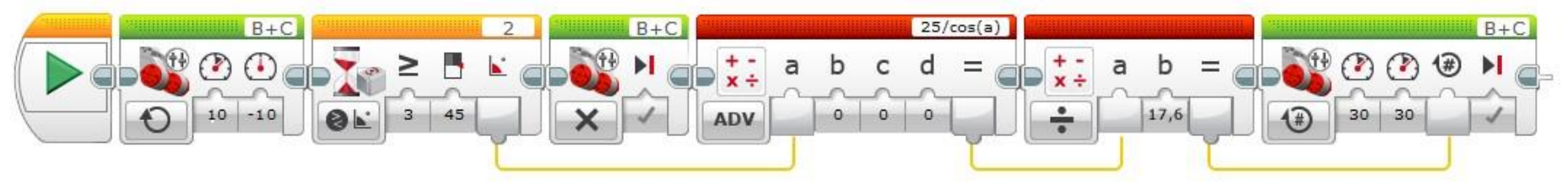

Agregamos un bloque dirección de tanque Encendido con una potencia de 10 y -10.

Agregamos un bloque de espera con la siguiente configuración: Girosensor – Comparar – Ángulo, el valor 3 Mayor o Igual a 45.

Nuestro robot se detiene.

Agregamos un bloque de matemáticas, en la parte inferior izquierda seleccionamos ADV (de avanzadas), conectamos el bloque de espera en la entrada a del bloque de matemáticas, b, c y d deben tener 0, En la parte superior derecha vamos a escribir la fórmula 25/cos(a).

Agregamos otro bloque de matemáticas, en la parte inferior izquierda seleccionaremos dividir, en la entrada b escribimos 17,6 que es el diámetro de la rueda, conectamos la salida del anterior bloque de matemáticas a la entrada a.

Agregamos un bloque de conducción tanque configurado como encendido por rotaciones, con una potencia a cada motor del 30%., como vueltas las que saldrás del último bloque matemáticas que conectaremos

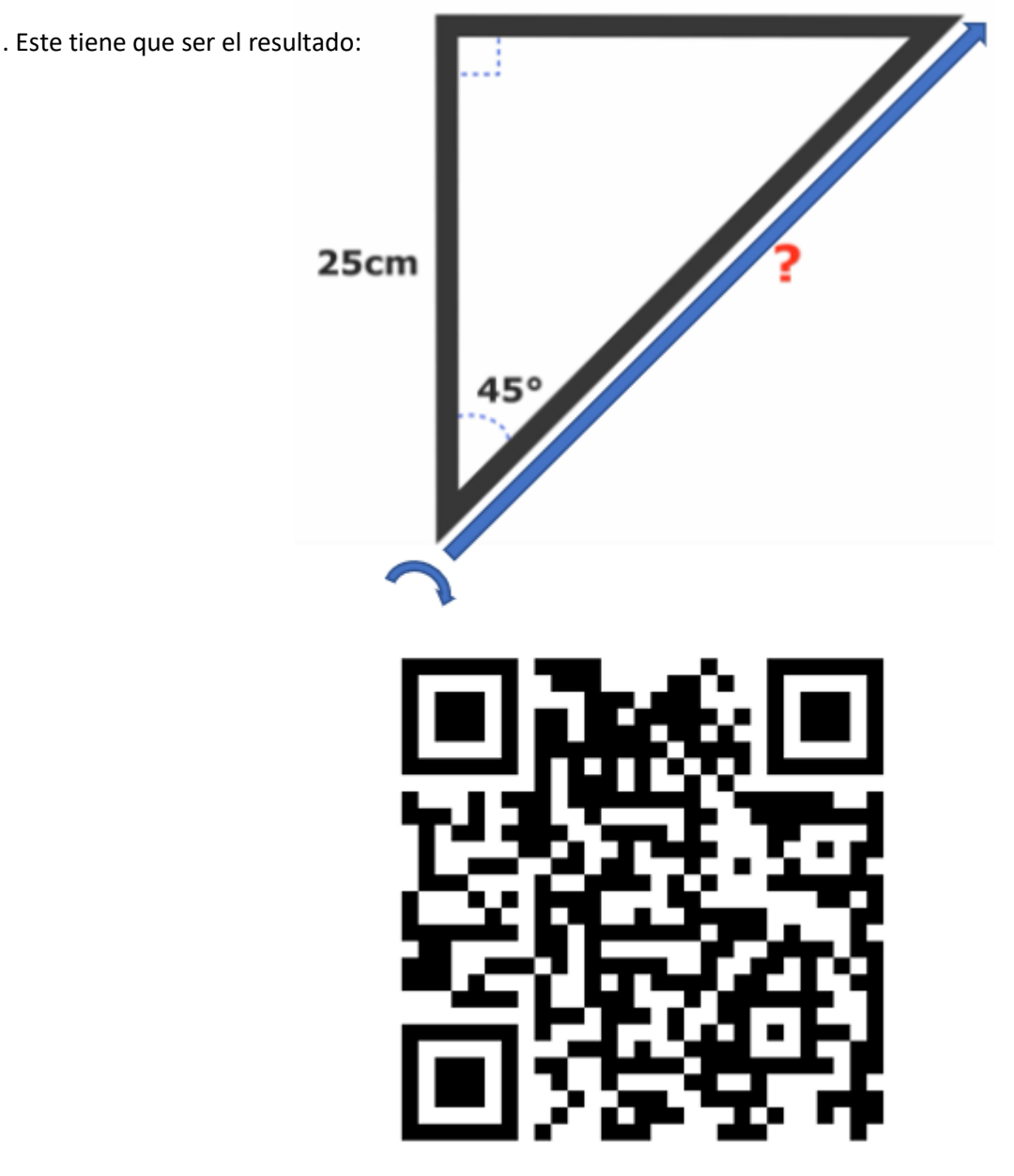